Lorsqu'on est dans un espace, il est possible de « **filtrer** » ou « **trier** » les messages :

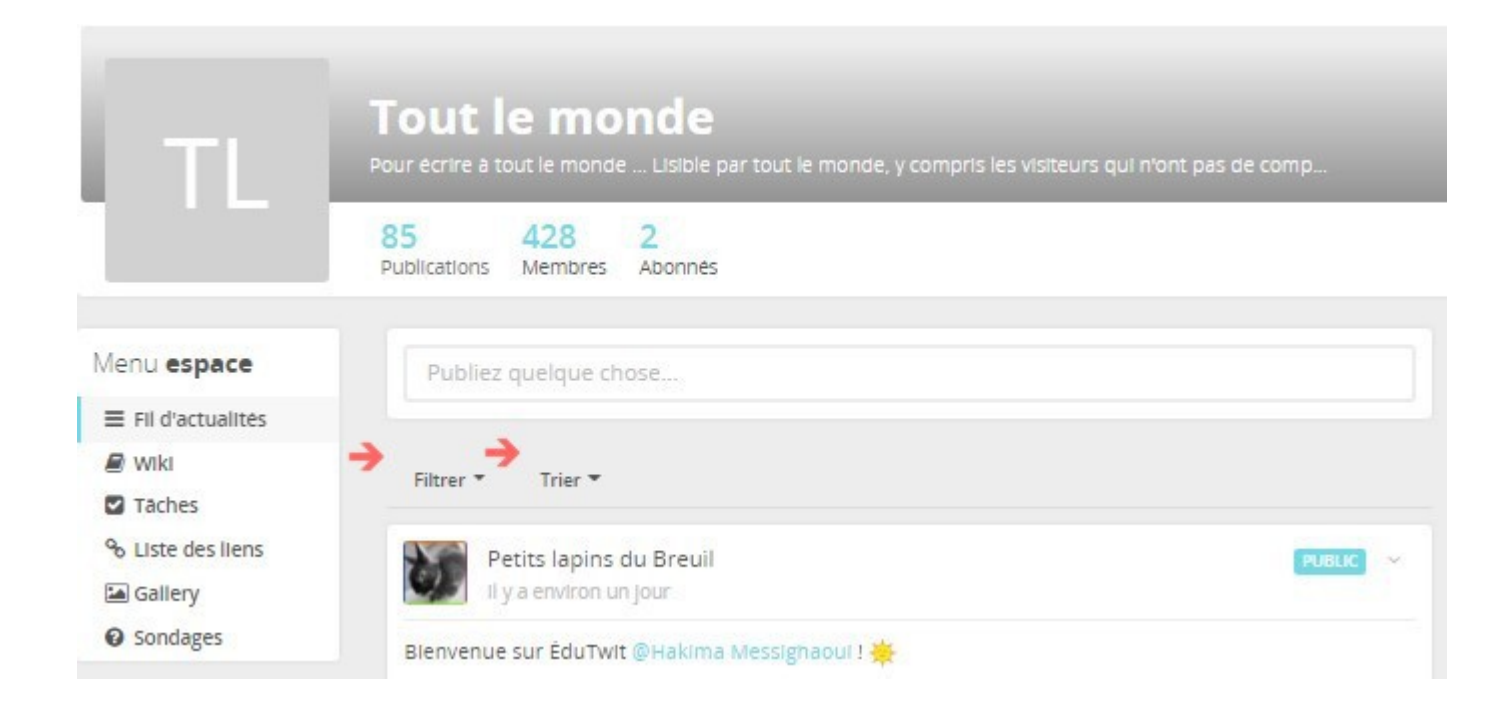

Si on clique sur la petite flèche à droite de « **filtrer** », on peut **filtrer** les messages pour ne choisir que les siens, par exemple :

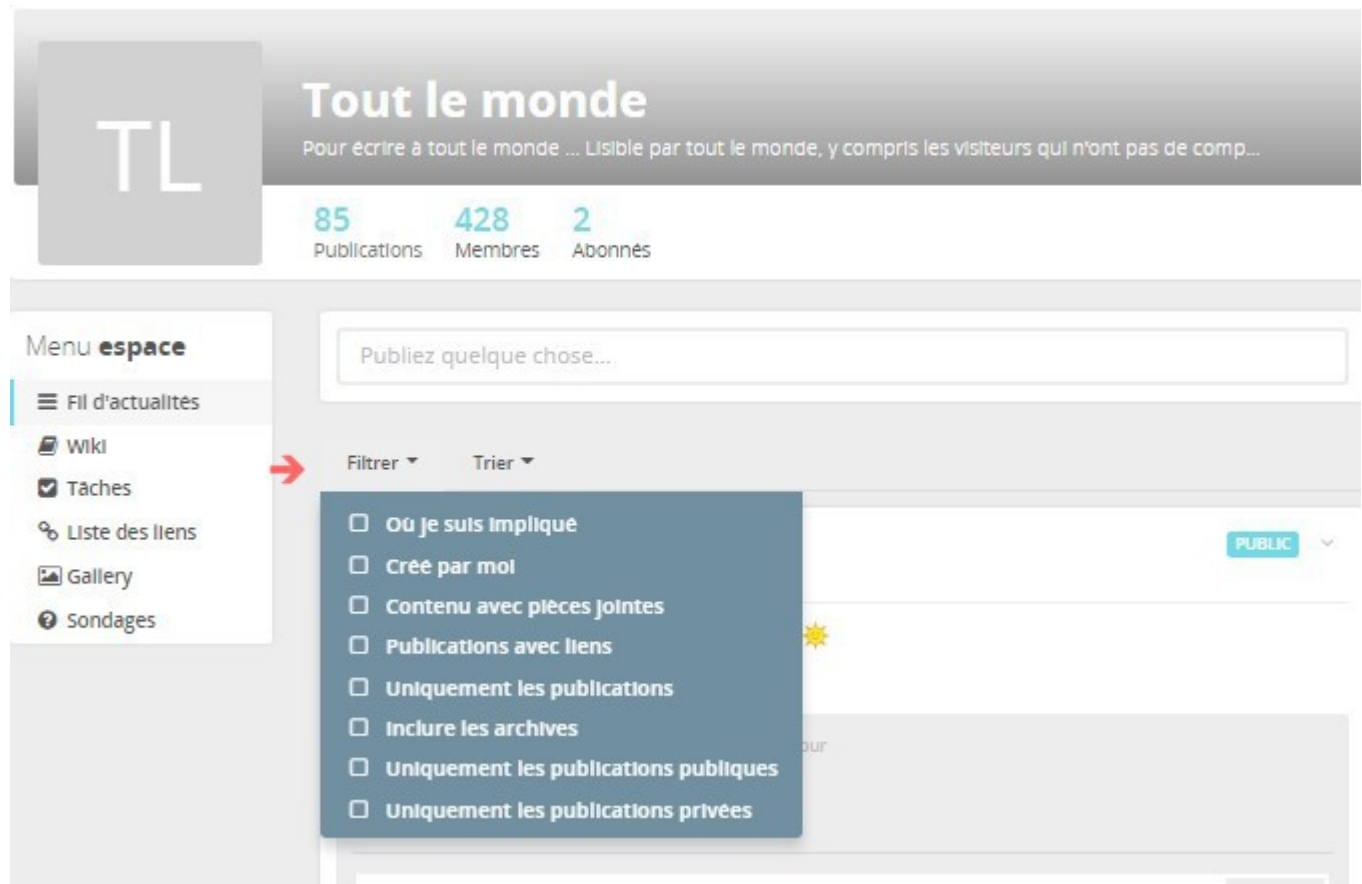

Si on clique sur la petite flèche à droite de « **trier** », on peut trier par date de création ou selon la dernière mise à jour :

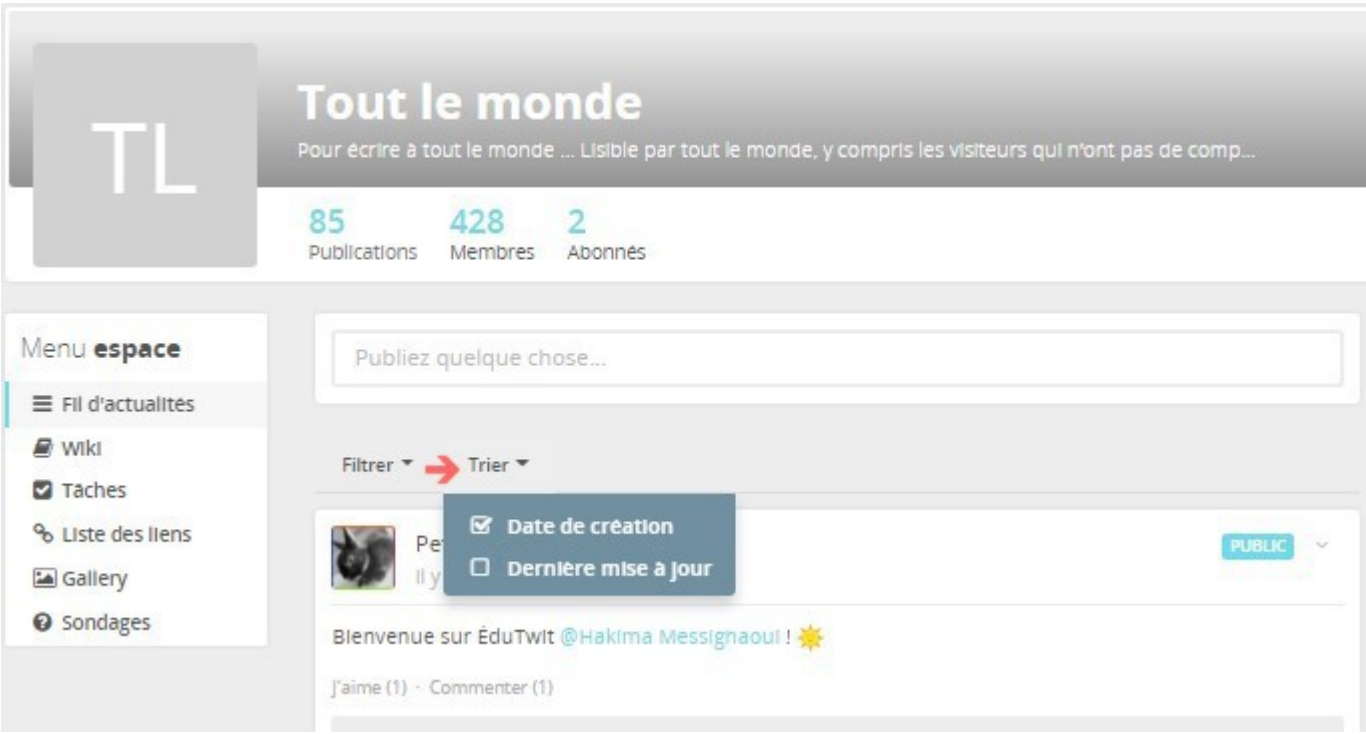